## **Quick Reference Guide:**<br> **Contact PoolTalk®**<br> **Download Your Portfolio Download Your Portfolio**

Effective June 3, Fannie Mae will begin publishing the aligned and enhanced disclosure files for its Single-Family securities in support of the **Single Security Initiative**. The enhanced disclosures will replace the majority of Fannie Mae's existing disclosure files and will include new data attributes and enumerations, while certain existing disclosure attributes and files will be retired. In conjunction with the new disclosures, we are enhancing PoolTalk, our webbased disclosure application. After June 1, 2019 you will no longer have access to your saved portfolio contents. If you have an active portfolio saved to your account now, you will need to download the contents before June 1, 2019.

## **How to download your portfolio:**

- 1. Navigate to **PoolTalk** and log in to your account.
- 2. Click on your portfolio.

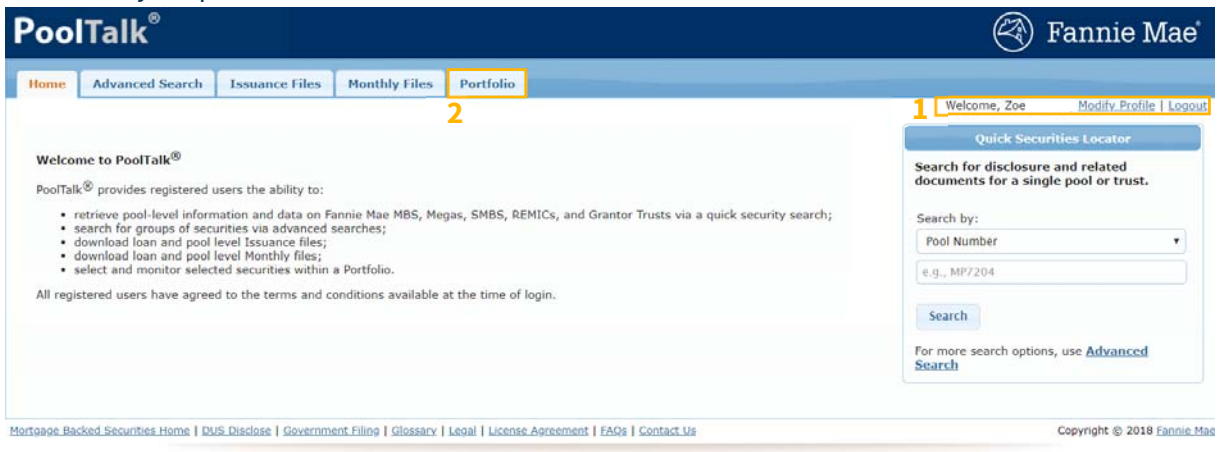

- 3. Click the box above the securities to select all securities. Alternatively, you can select specific securities to download.
- 4. Click the green or orange boxes to download all saved securities in your preferred file type green is CSV and orange is HTML.

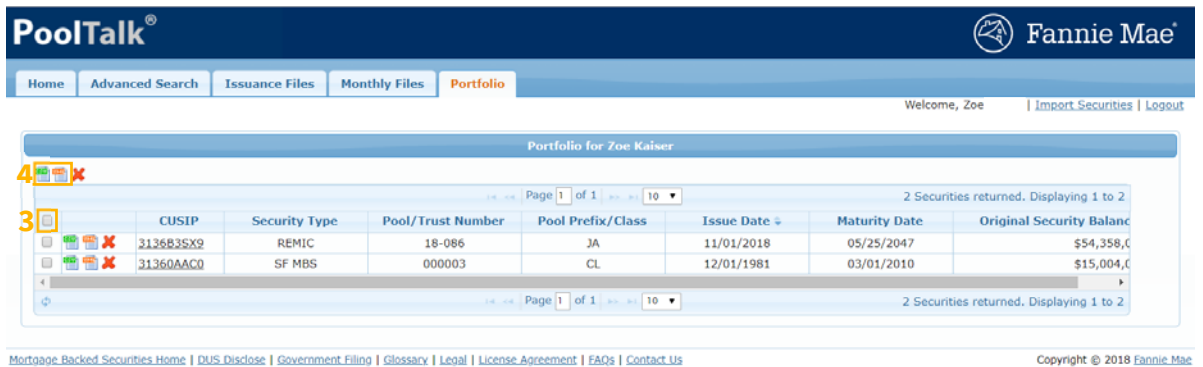

**Save the file for reference after June 3, 2019. You will not be able to upload your portfolio in the new application. This download is for reference only.** 

Any questions related to the new disclosures or application can be directed via email to **Fixed-Income Marketing** or call 800-2FANNIE (800-232-6643).

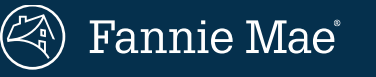